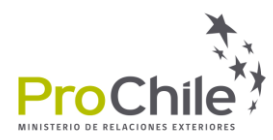

## **Guía Cómo revisar el número de registro FDA**

Paso 1: Ingresar con su usuario y clave al siti[o https://www.access.fda.gov/oaa/logonFlow.htm?execution=e3s1](https://www.access.fda.gov/oaa/logonFlow.htm?execution=e3s1)

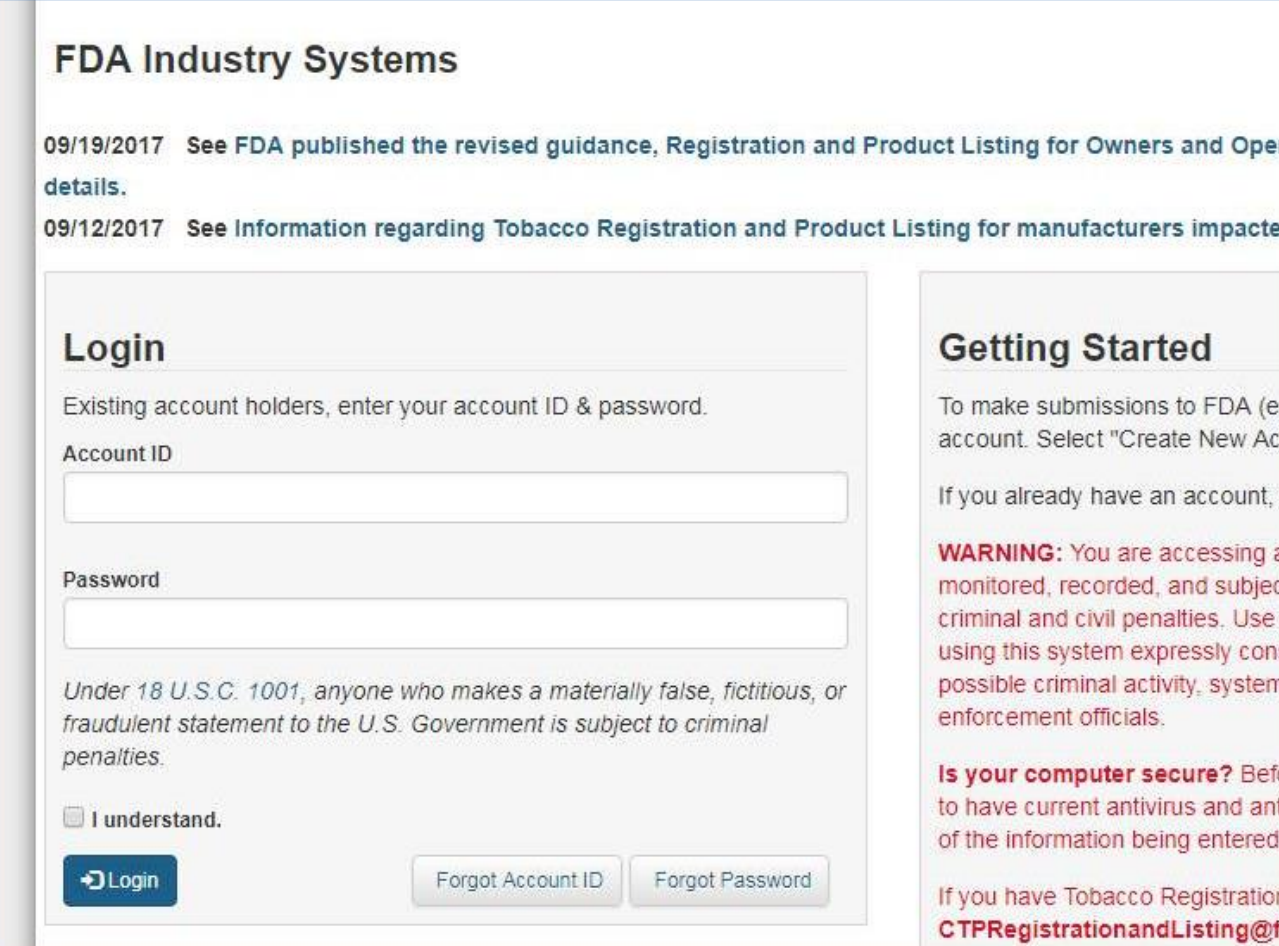

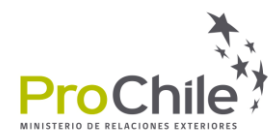

## Paso 2: Seleccionar "Food Facility Registration"

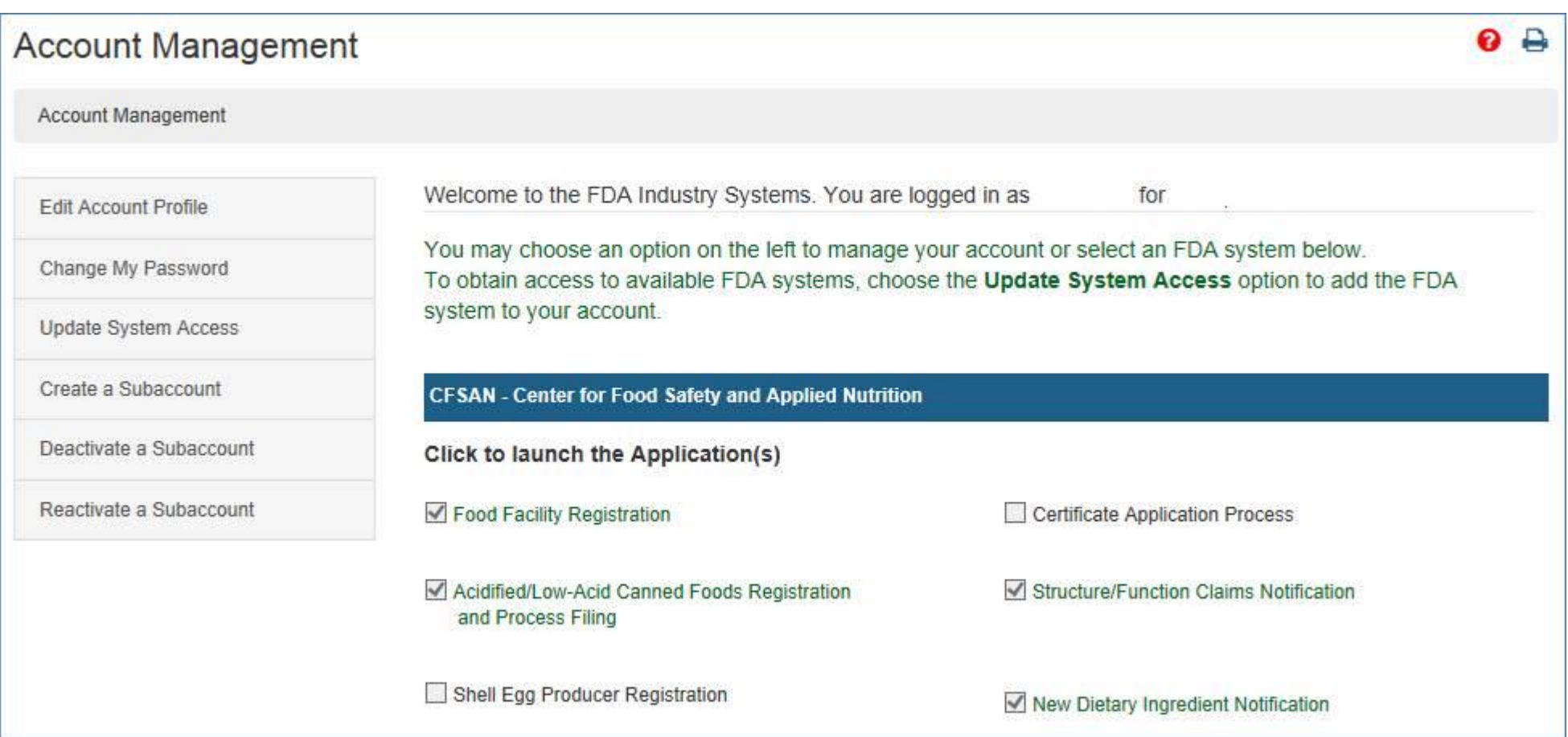

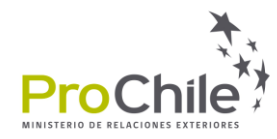

**Paso 3:** Seleccionar "Update Facility Registration"

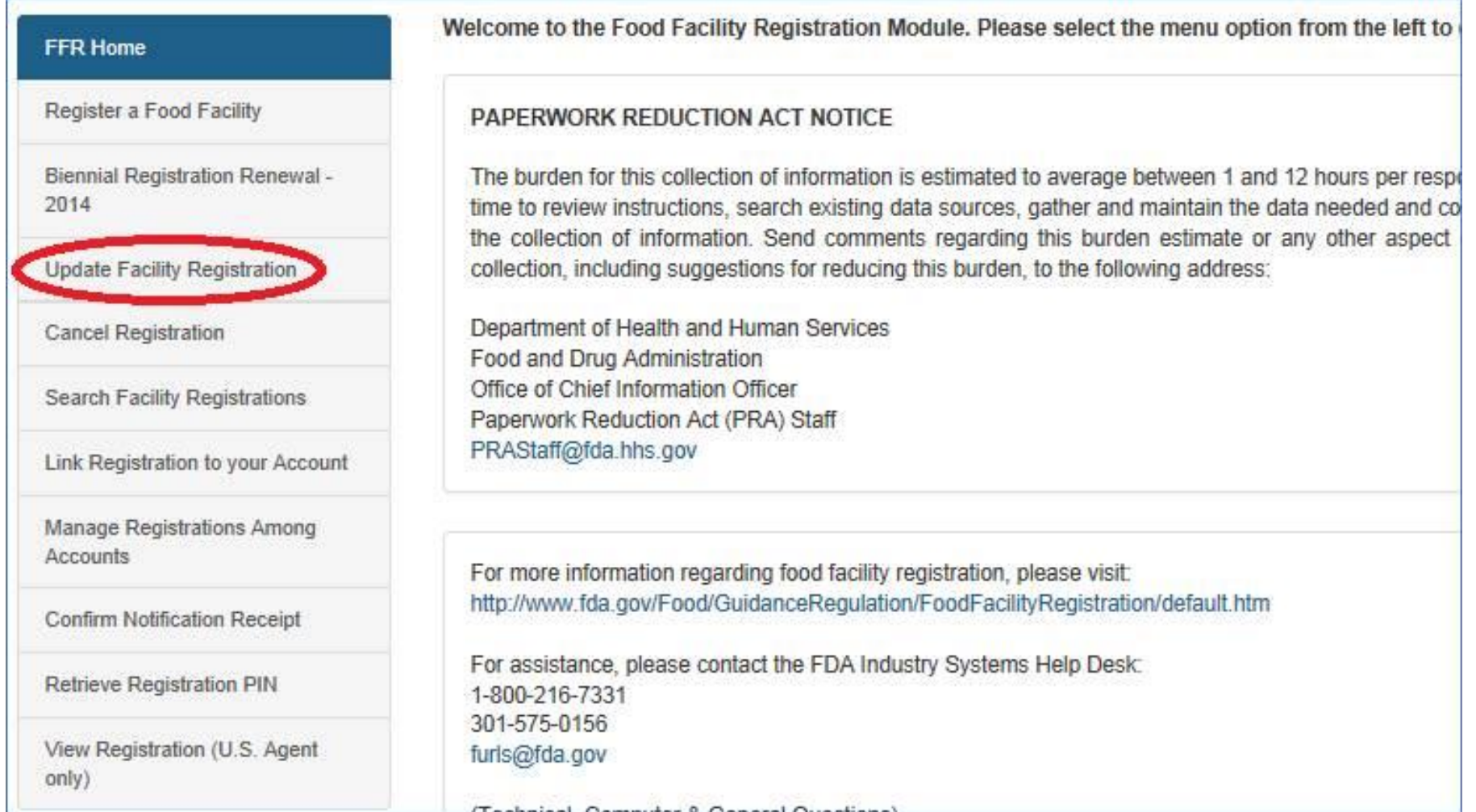

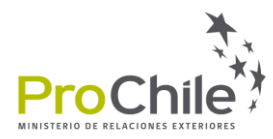

## **Paso 4:** Revisar donde se indica el número de registro

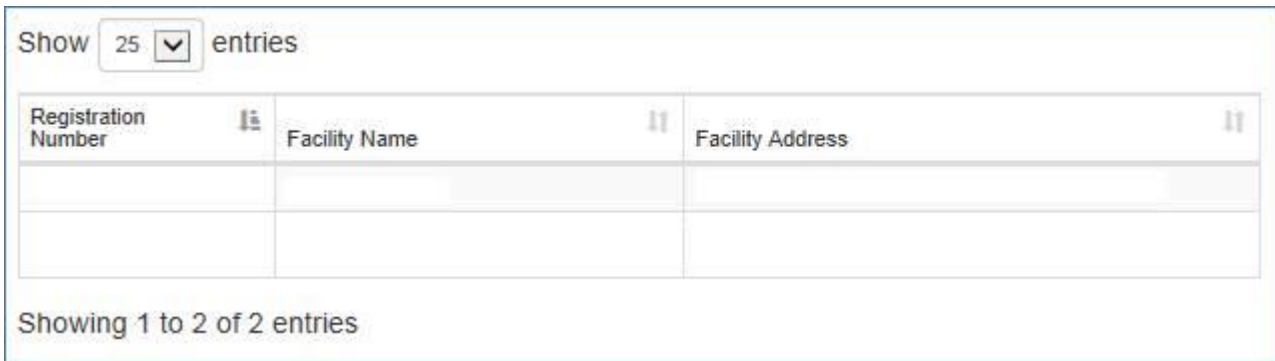

**Nota:** Para poder revisar el número se requiere tener acceso a la cuenta. Para aquellas empresas que hayan hecho su registro a través de empresas externas, pueden consultar a las mismas su número de registro.